## 2015 年款奔驰 ML400 电子驻车更换后刹车片 操作方法

实测车型: 2015年款奔驰 ML400, VIN 码: WDCDA5GB5FA50\*\*\*\*, 如下图;

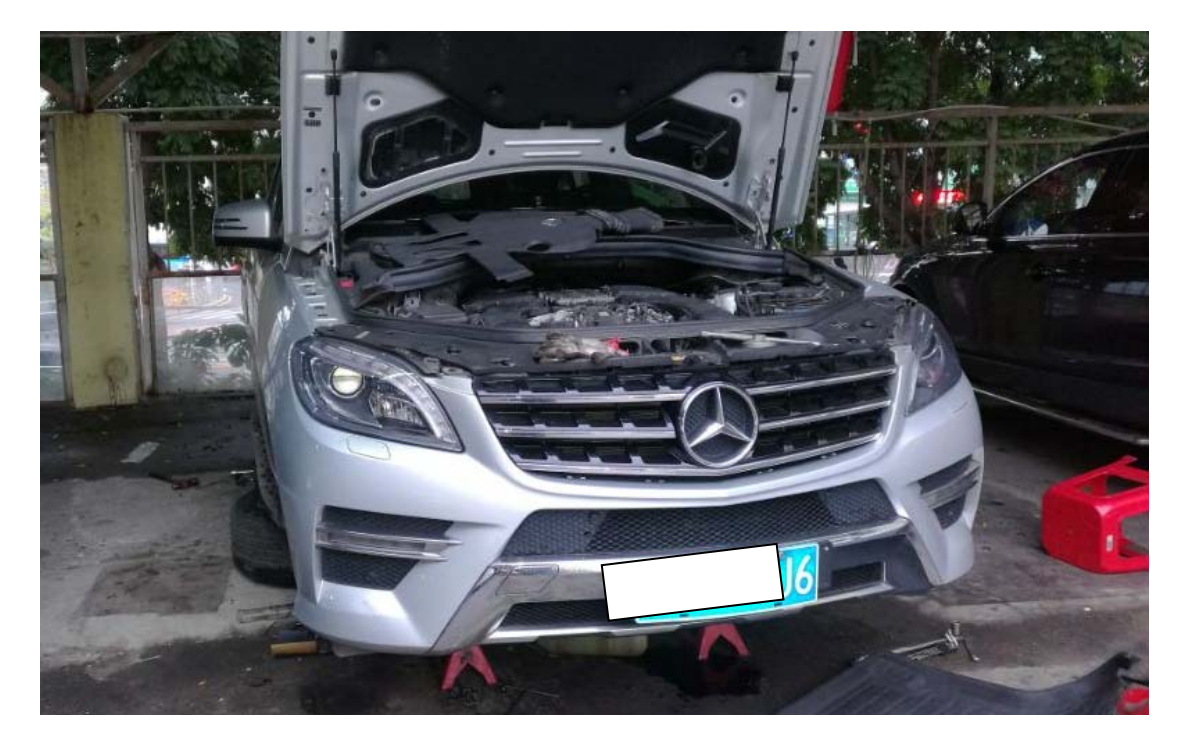

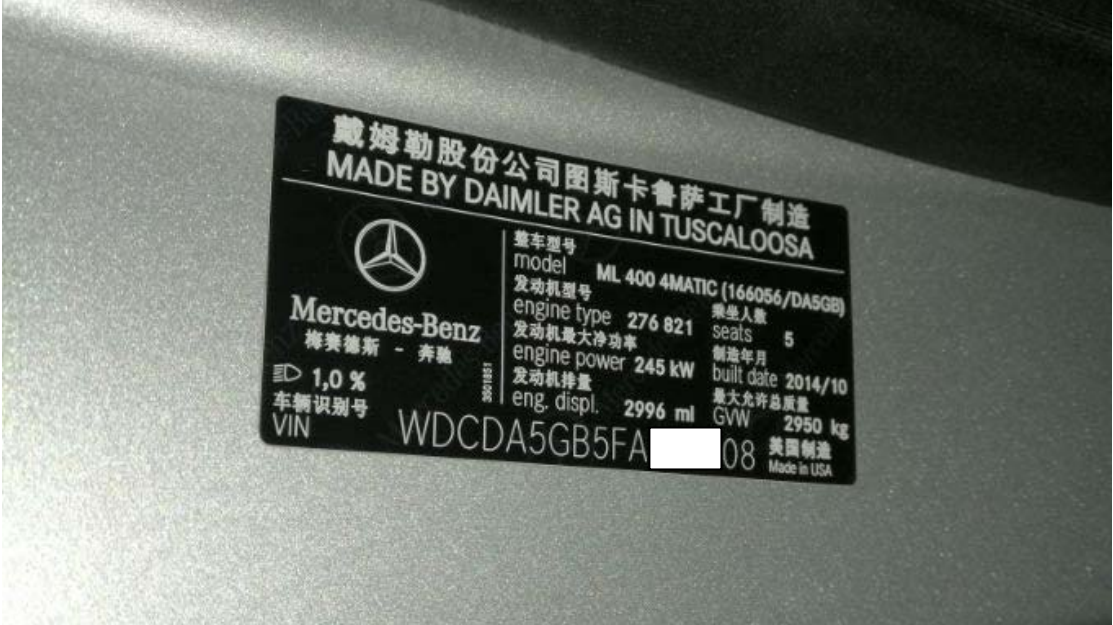

功能说明: 更换奔驰 ML400 后刹车片,需要使用该功能项。

## 操作指引:

1).打开点火开关,释放驻车开关,选择"电子驻车",如图 1;

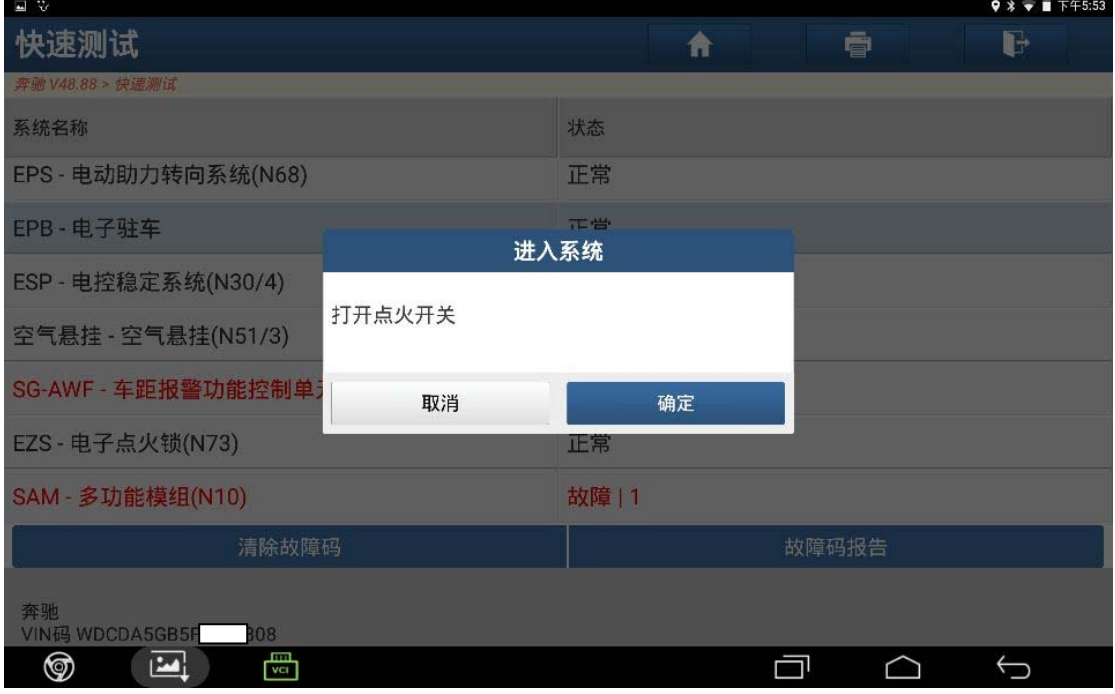

图 1

2).选择"动作测试",如图 2;

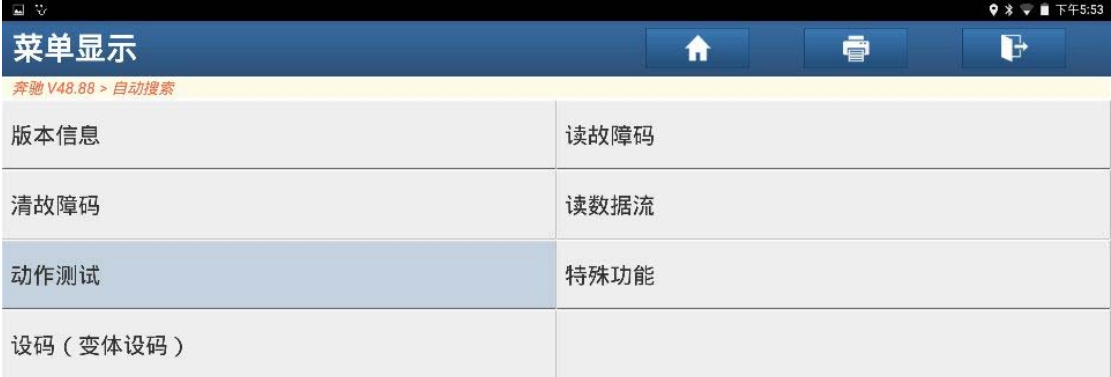

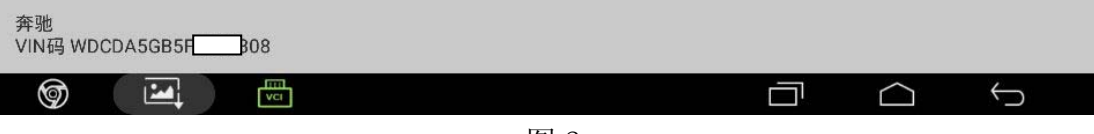

图 2

3). 选择"移动至装配位置", 如图 3;

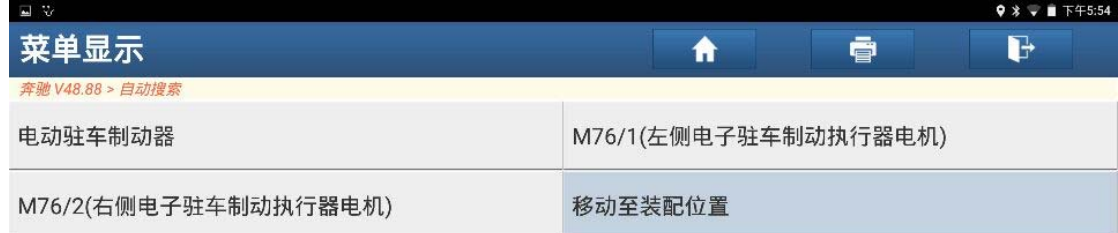

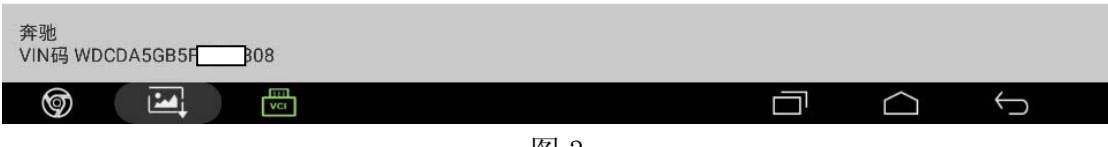

图 3

4).选择"F3",显示值显示处于装配位置,如图 4;

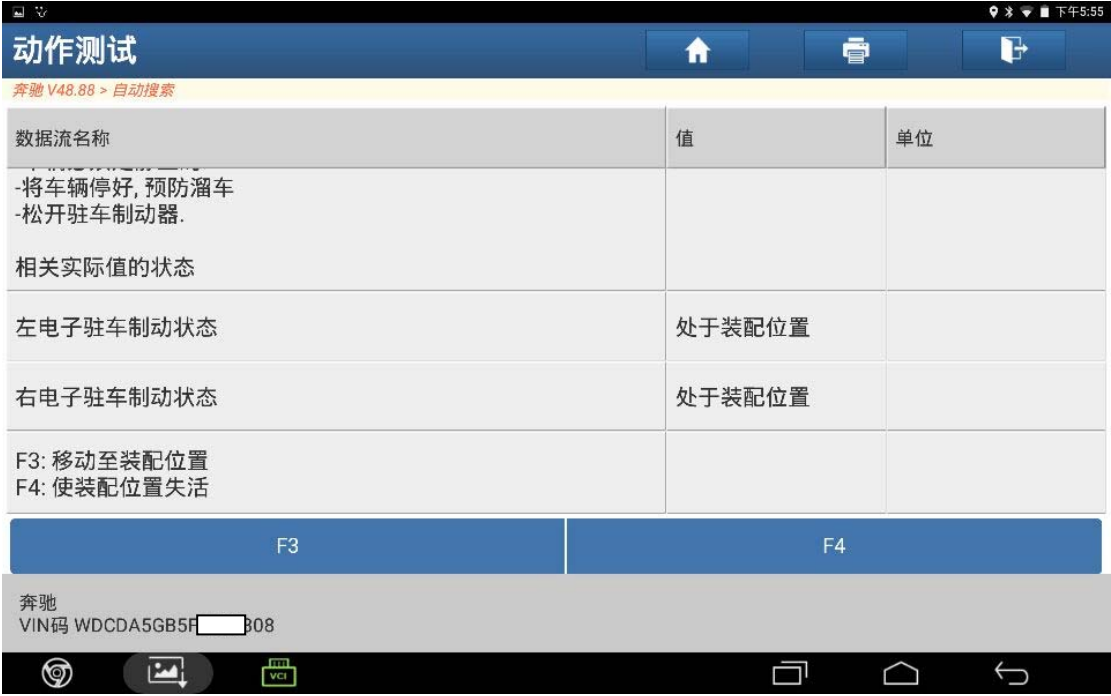

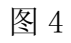

5). 装配好后刹车片后, 选择"F4", 显示值显示已激活, 如图 5;

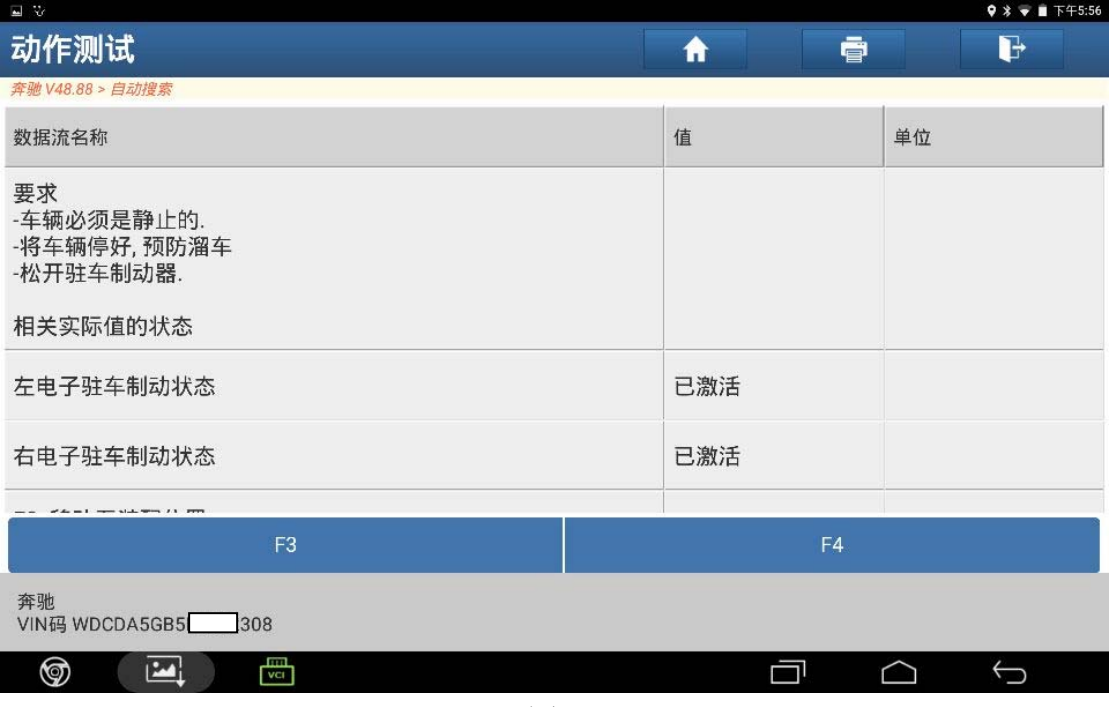

图 5

6).验证电子驻车是否正常,拉上驻车开关显示值显示关闭,如图 6;

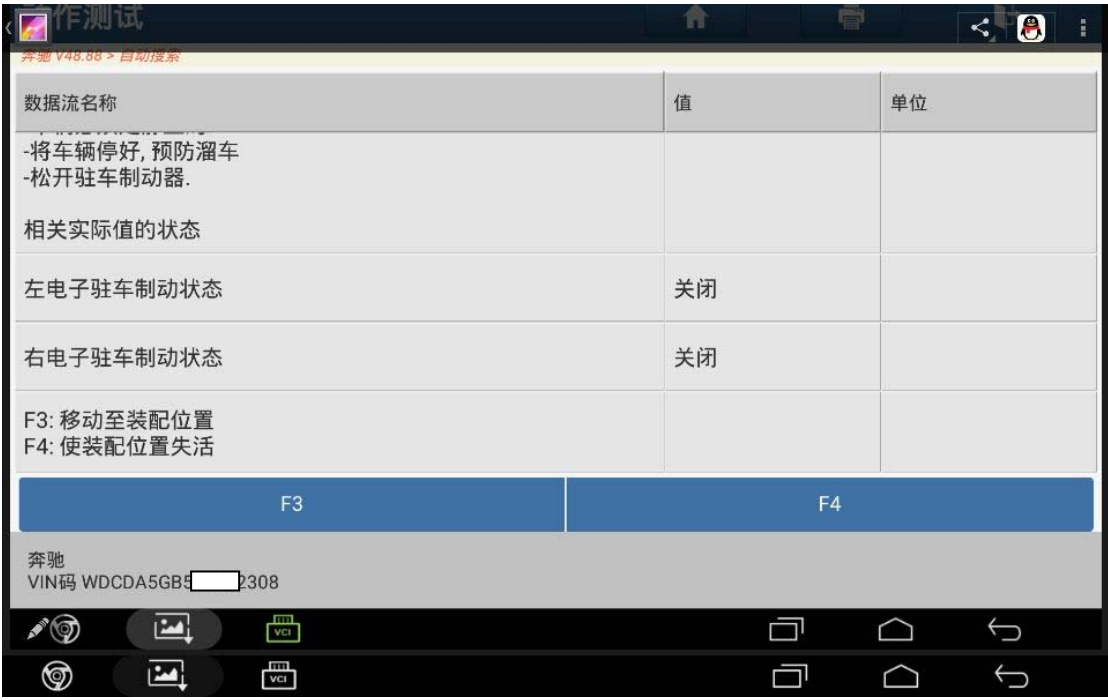

图 6

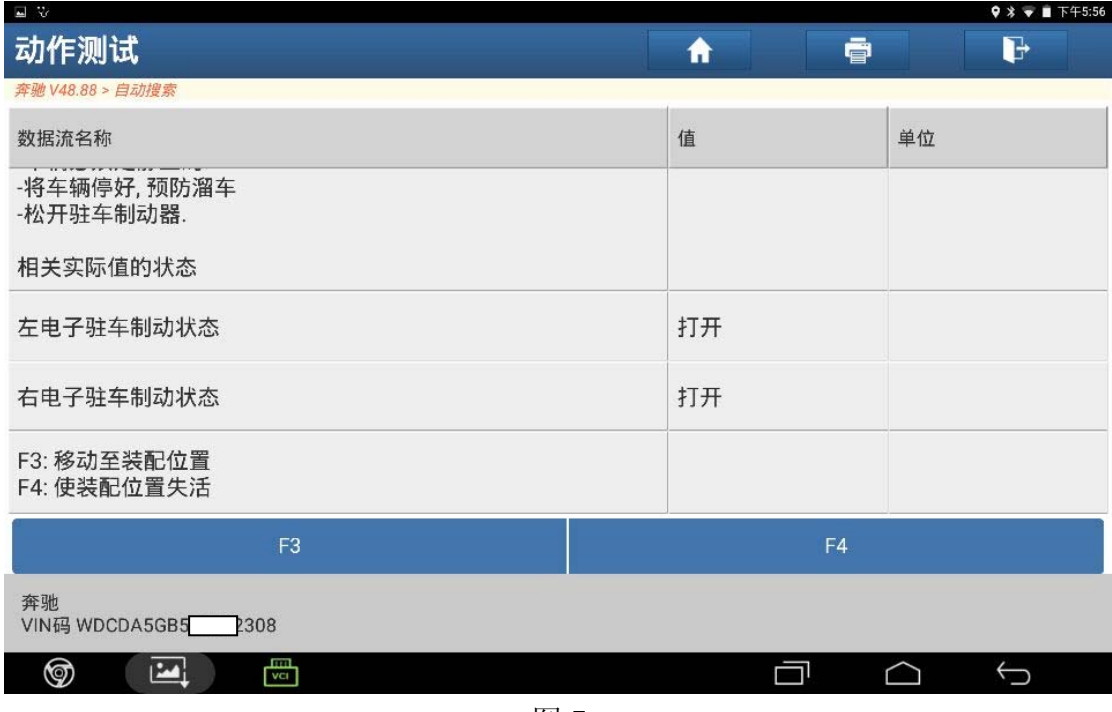

图 7

## 声明:

 该文档内容归深圳市元征科技股份有限公司版权所有,任何个人和单位不经同意不得 引用或转载。